### **Genstat Instructions**

Ordinals

- 1. Check you have a quarters/month etc factor column. If not,
	- $\overline{a}$ .  $\overline{b}$  insert new column
	- b. Obviously if you have monthly data you will need 12 levels not 4
	- c. Click on Levels and Labels to put names in.

١v

 $1$ Mar

 $2$  Jun

 $3$ Sep

 $4$ Dec

Labels

d. Fill in as shown

 $\mathbf{1}$ 

 $\overline{2}$ 

 $\overline{\mathbf{3}}$ 

4

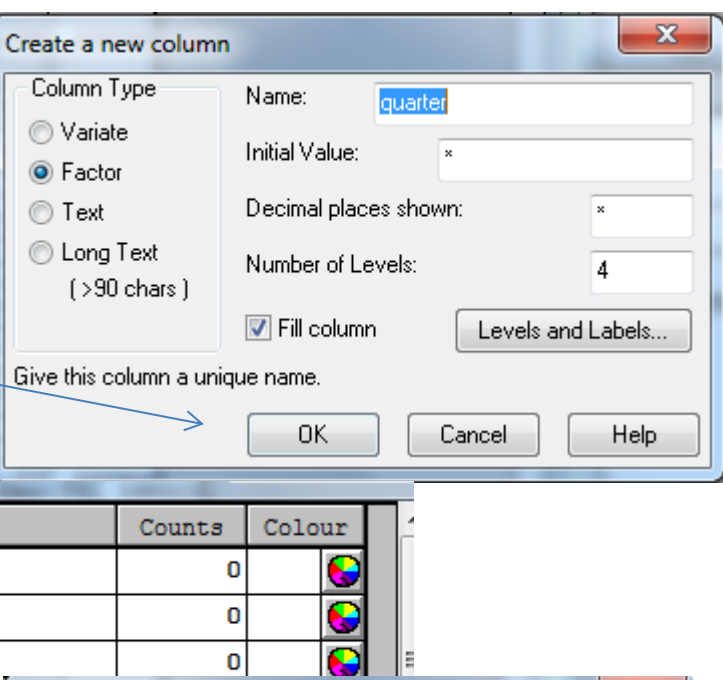

2. Check you have a time period column. If not,

Levels

- a.  $\frac{d\mu}{dt}$  insert new column
- b. Fill in as shown
- $\mathbf{x}$ Create a new column Column Type Name: time period O Variate **Initial Value:** ℞ ◎ Factor ◯ Text Decimal places shown:  $_{\rm x}$ C Long Text Number of Levels:  $\sqrt{4}$  $($  >90 chars  $)$ Fill column Levels and Labels. Cancel **OK** Help
- 3. To smooth the data go to **Stats/Time Series/ Moving Average**
- 4. Fill in as shown **and**

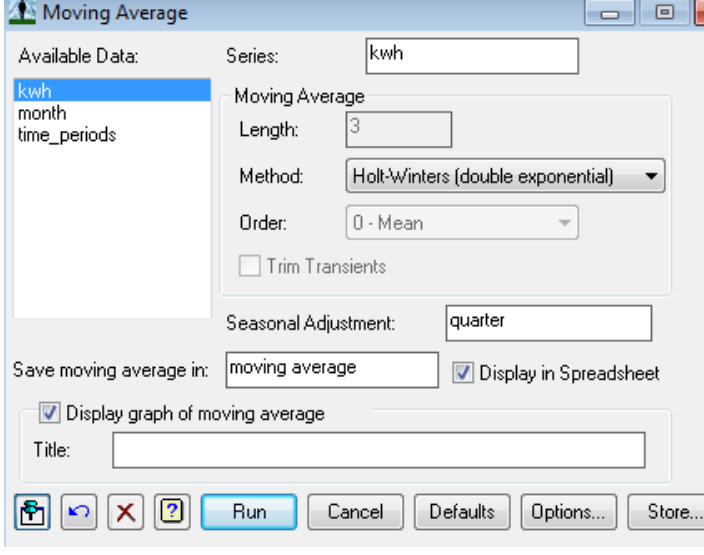

5. Click on **Options**

 $\mathbf{x}$ 

- a. Fill in as shown
- b. Click **OK**

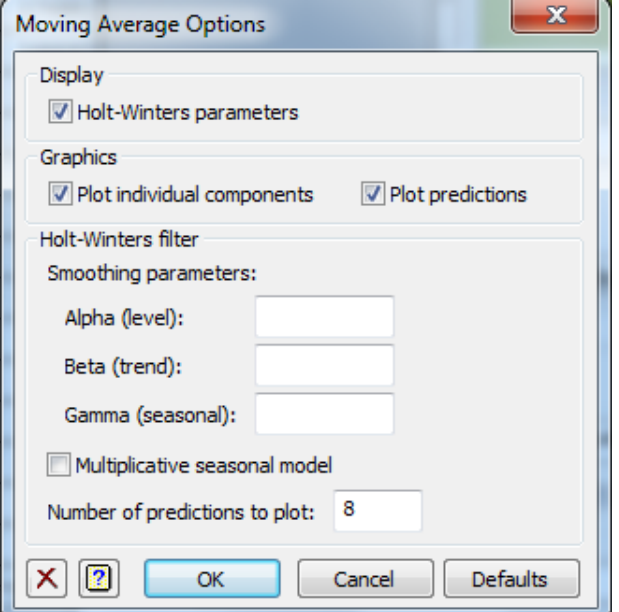

6. Click on **Store** in the **Moving Average window**

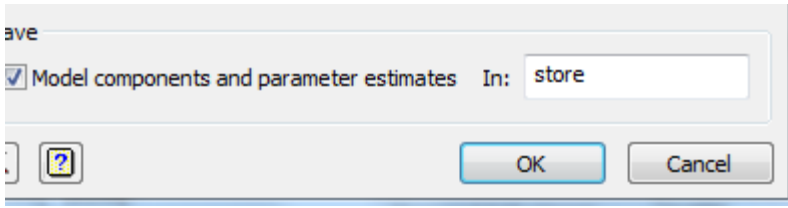

- 7. Click Run
- 8. You should get the following graphs:

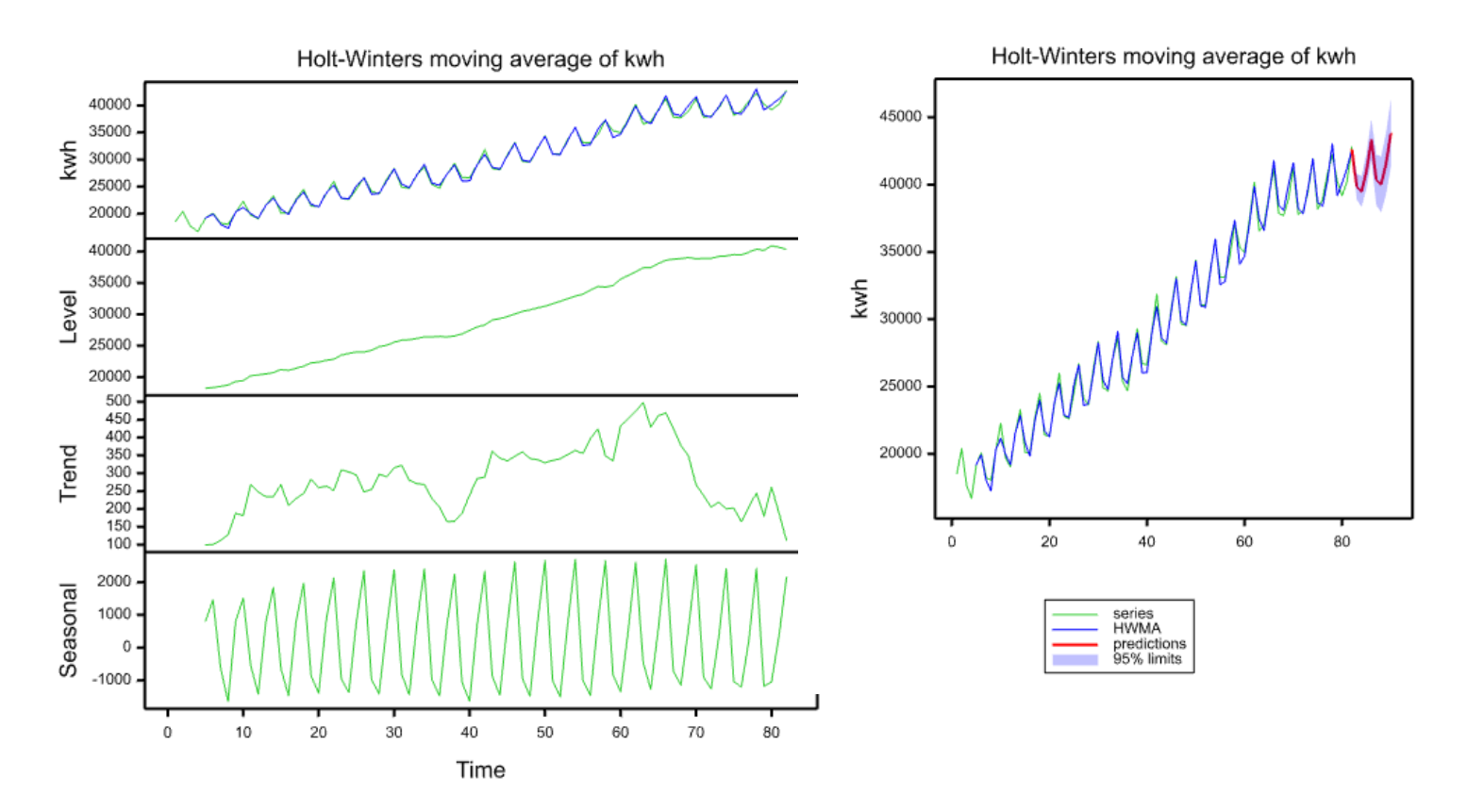

#### 9. You spreadsheet should look like this

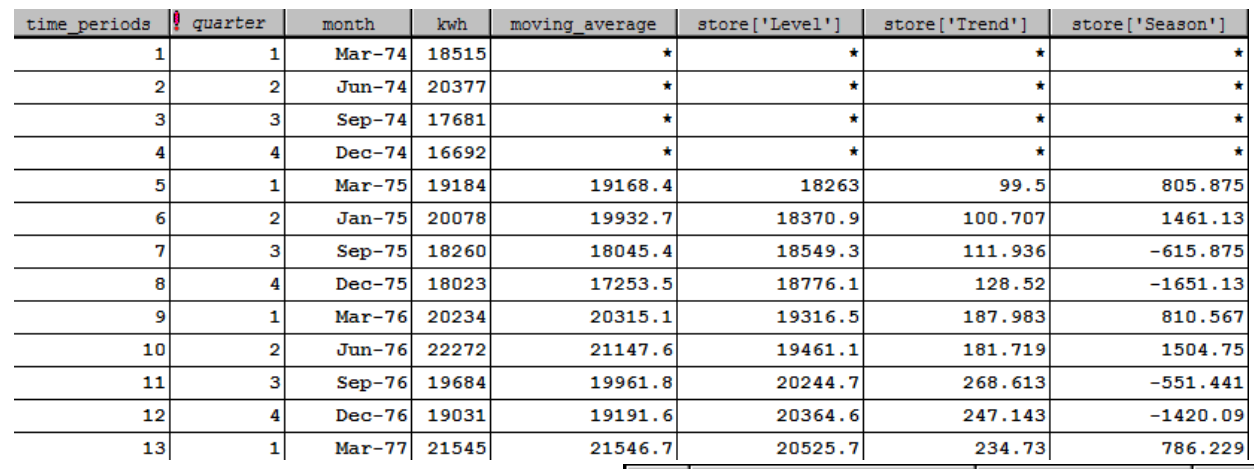

10. There should be another sheet that looks like this

This sheet contains the predictions and the lower and upper limits of your confidence interval for predictions

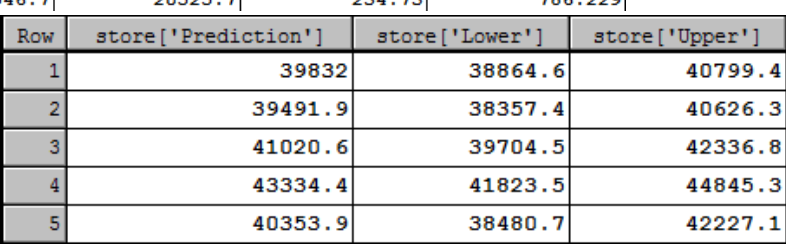

## **Summary Stats**

If you want to investigate the variation in seasonal data

Use **Summary Statistics** from the **Stats**   $\Box$   $\Box$   $\mathbf{x}$ Summary Statistics menu Available Data: Variates: By Groups: quarter model[3] quarter Fill in as shown  $\rightarrow$ You will get the following in the **Output**  (look in the **Window** menu) Display No. of Values Minimum Range (max-min) No. of Non-missing Values Maximum **Nower Quartile** No. of Missing Values Variance Upper Quartile Arithmetic Mean Standard Deviation Sum of Values  $\Box$  Median More statistics... Graphics Histogram **Boxplot** Stem and Leaf Normal Plot Ŀ K)  $\boldsymbol{\mathsf{x}}$ R Run. Cancel Defaults Save.

Summary statistics for model['Season']: quarter mar

 $Mean = 654.1$  $Minimum = 214.7$  $Maximum = 840.7$ 

## Summary statistics for model['Season']: quarter jun

Mean = 2307  $Minimum = 1461$ Maximum = 2704

Summary statistics for model['Season']: quarter sep

 $Mean = -861.8$ Minimum = -1179  $Maximum = -453.0$ 

# Summary statistics for model['Season']: quarter dec

 $Mean = -1392$  $Minimum = -1651$  $Maximum = -$ 

1048

To investigate the long term trend: repeat but fill in box

# Summary statistics for model['Level']

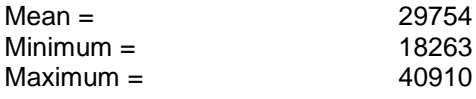

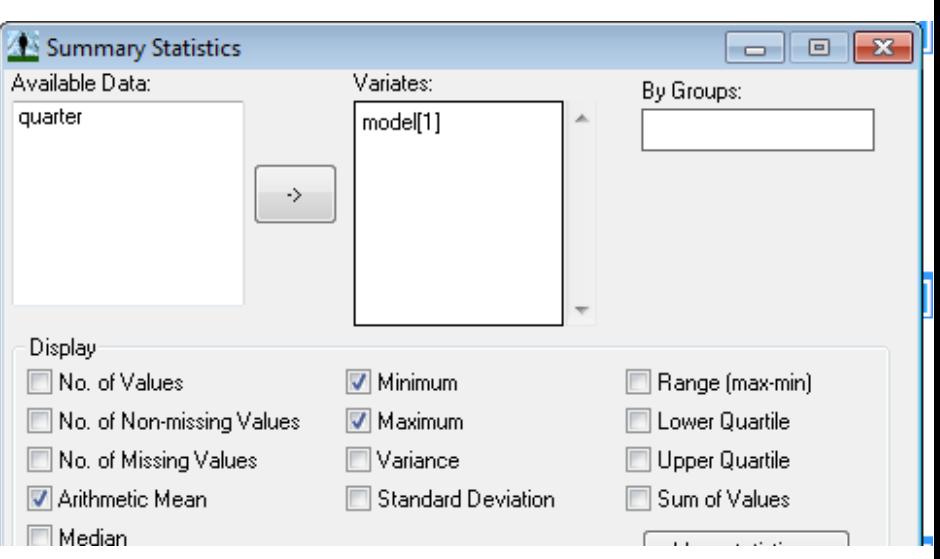

### **Residuals**

To calculate the residuals, use the calculator  $\boxed{\mathbf{m}}$  and fill in as shown

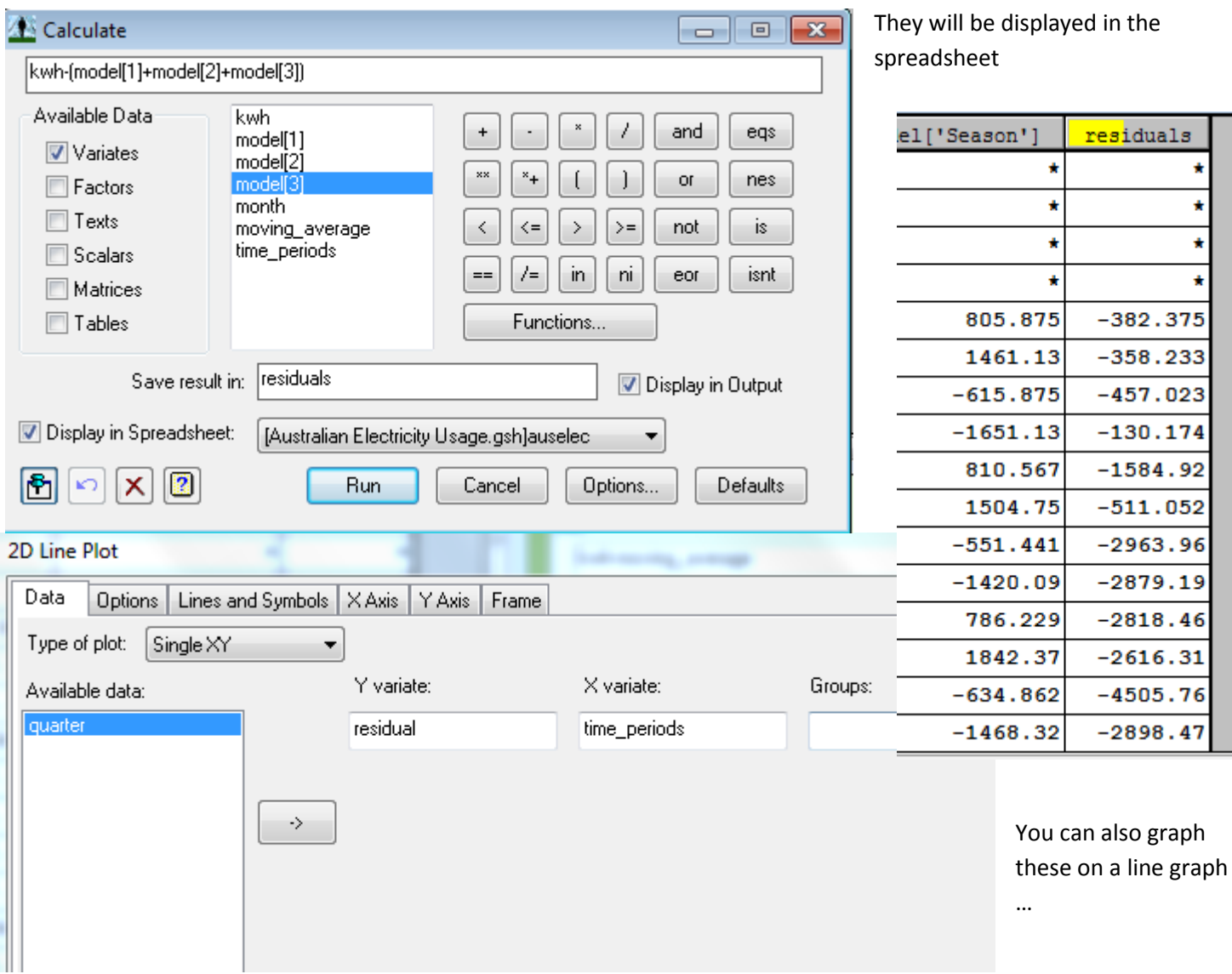

This will allow you to look at times when the actual data series was much more or less than the model predicts.

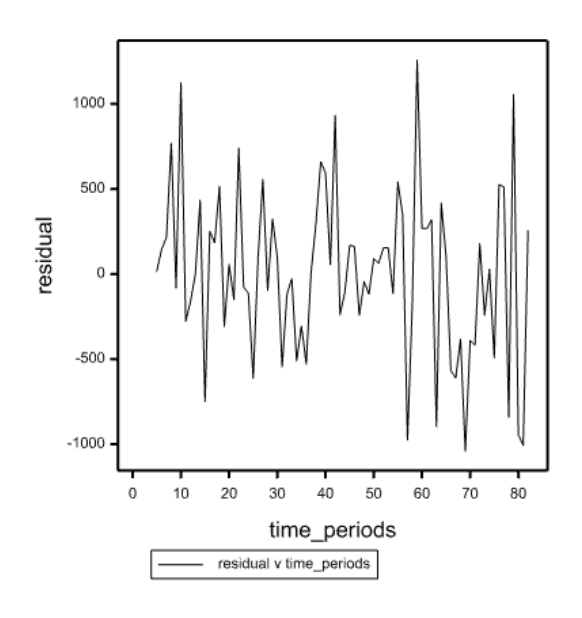